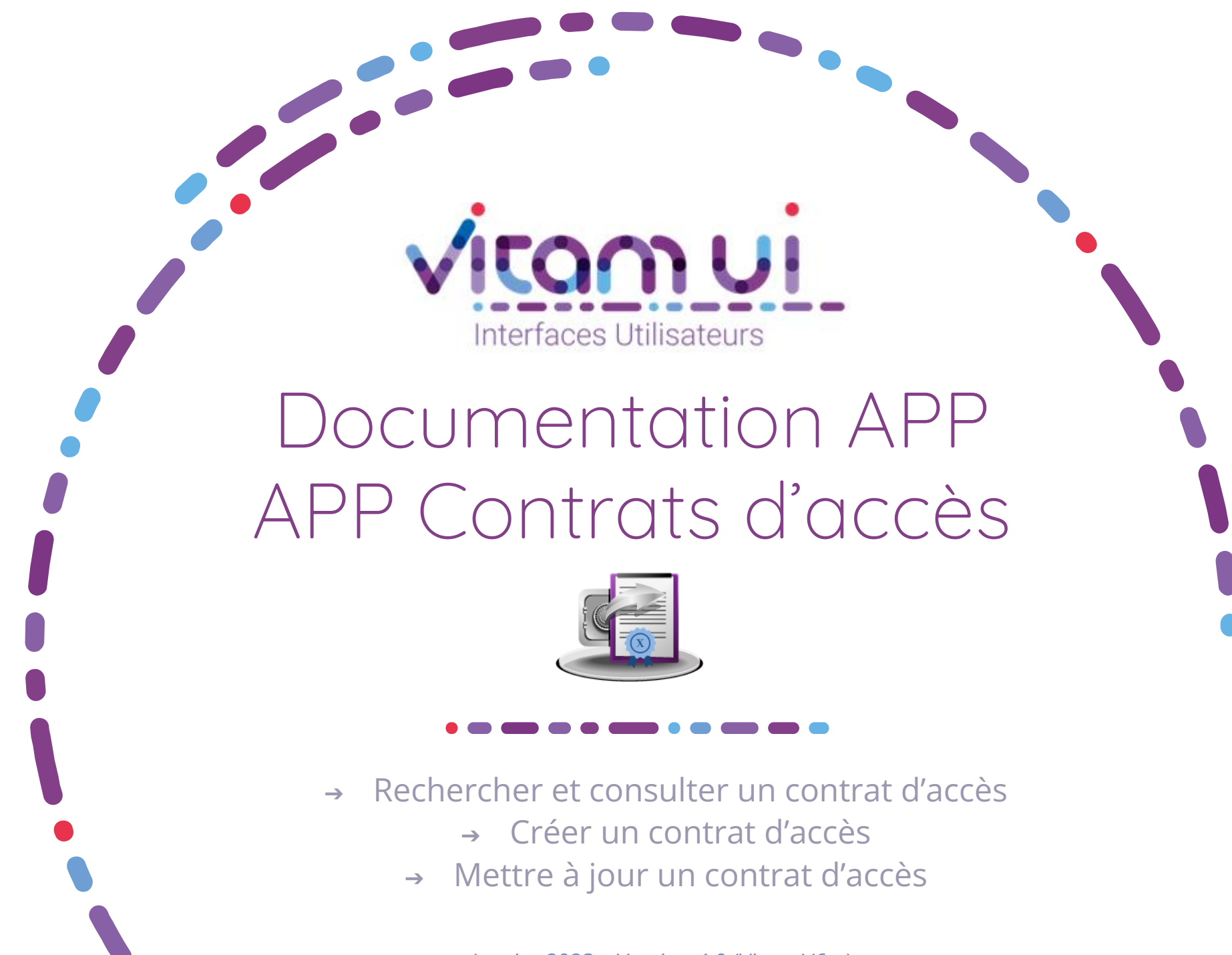

Janvier 2023 – Version 4.0 (Vitam V6rc)

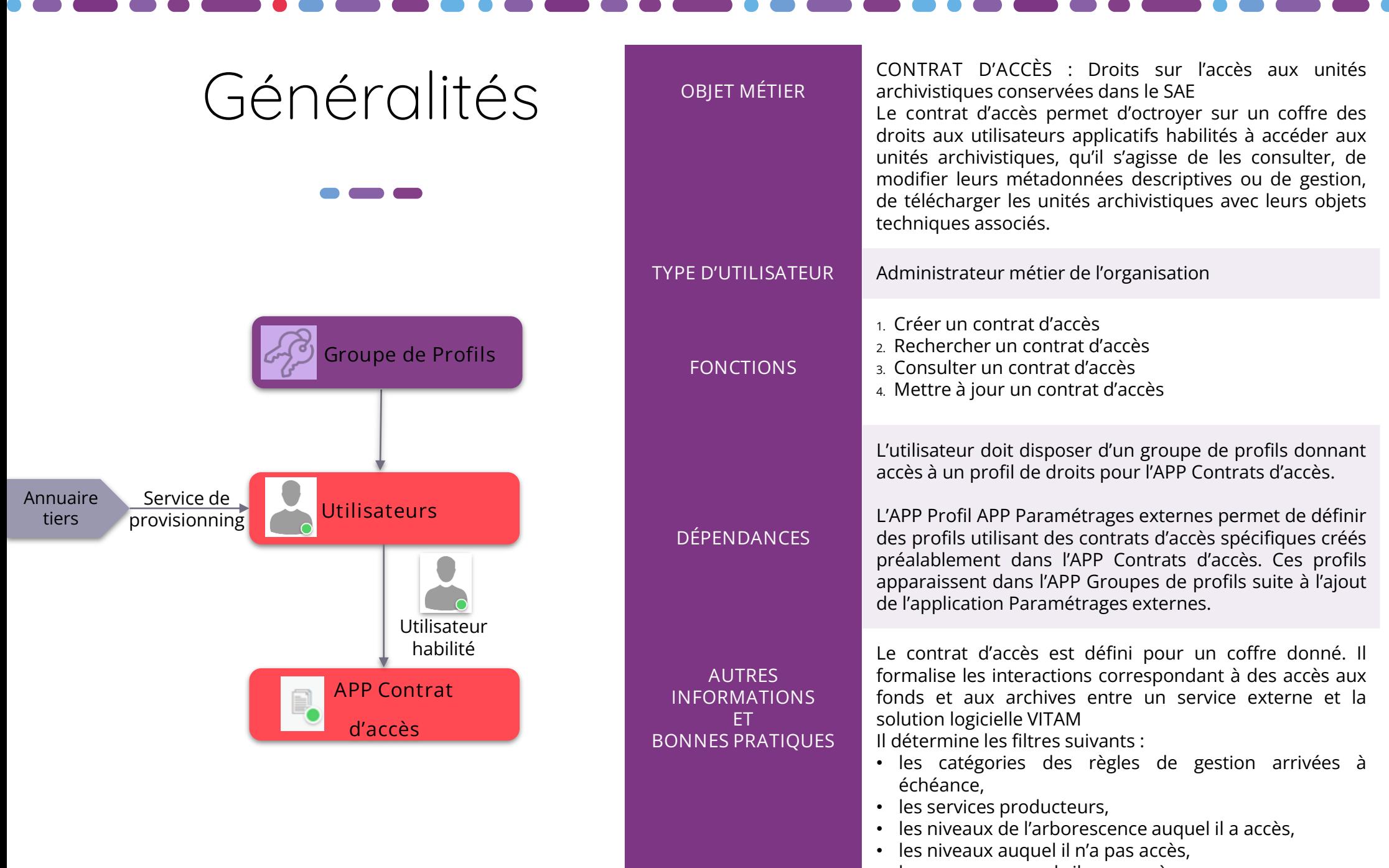

• les usages auxquels il aura accès.

2 les métadonnées descriptives et de gestion des archives. Il permet d'octroyer des droits de lecture et d'écriture sur

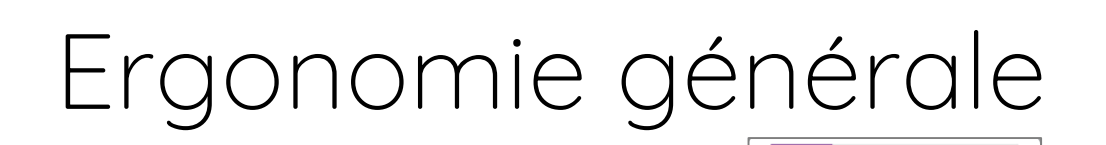

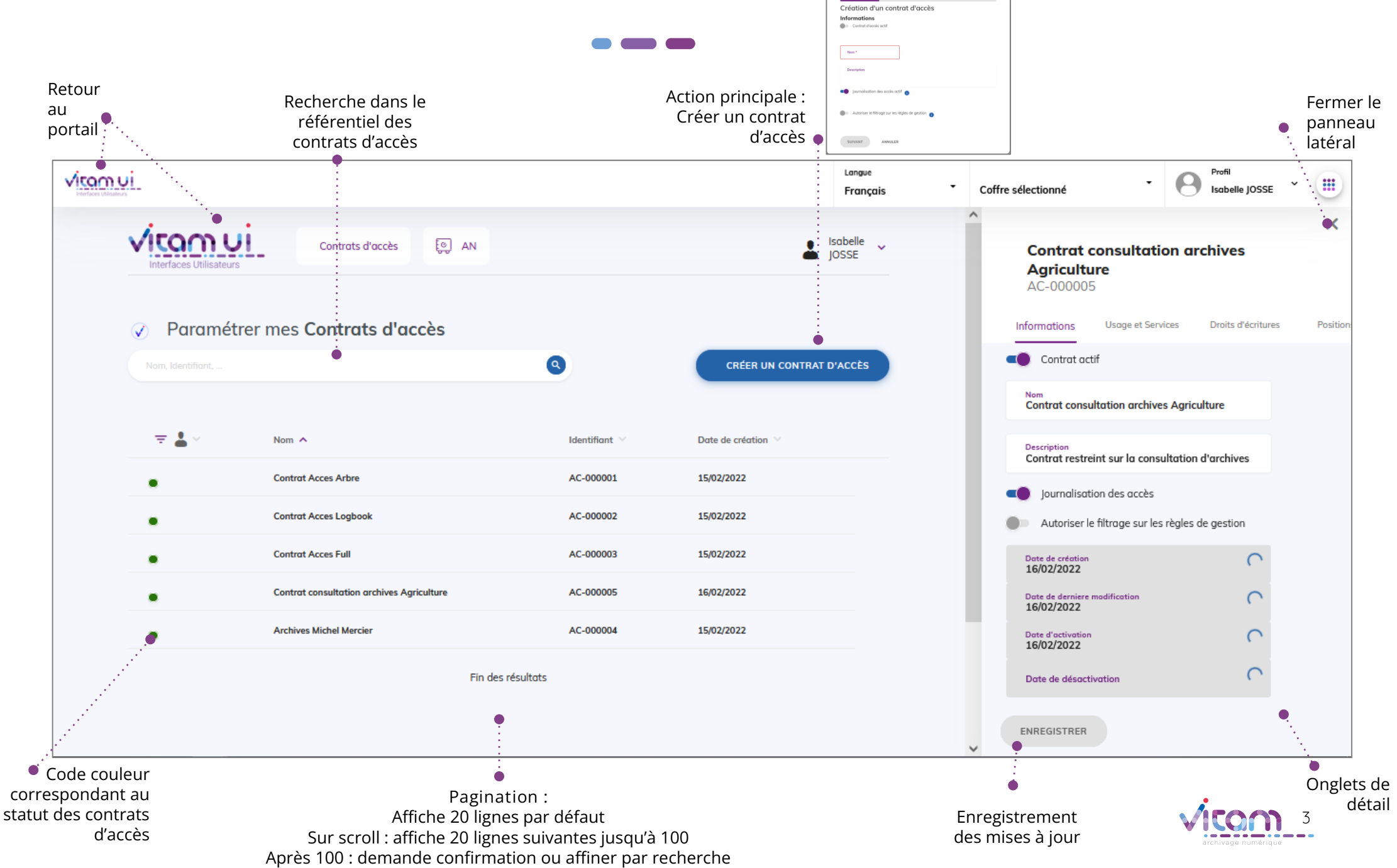

## Ecran principal

 $\bullet$   $\bullet$ 

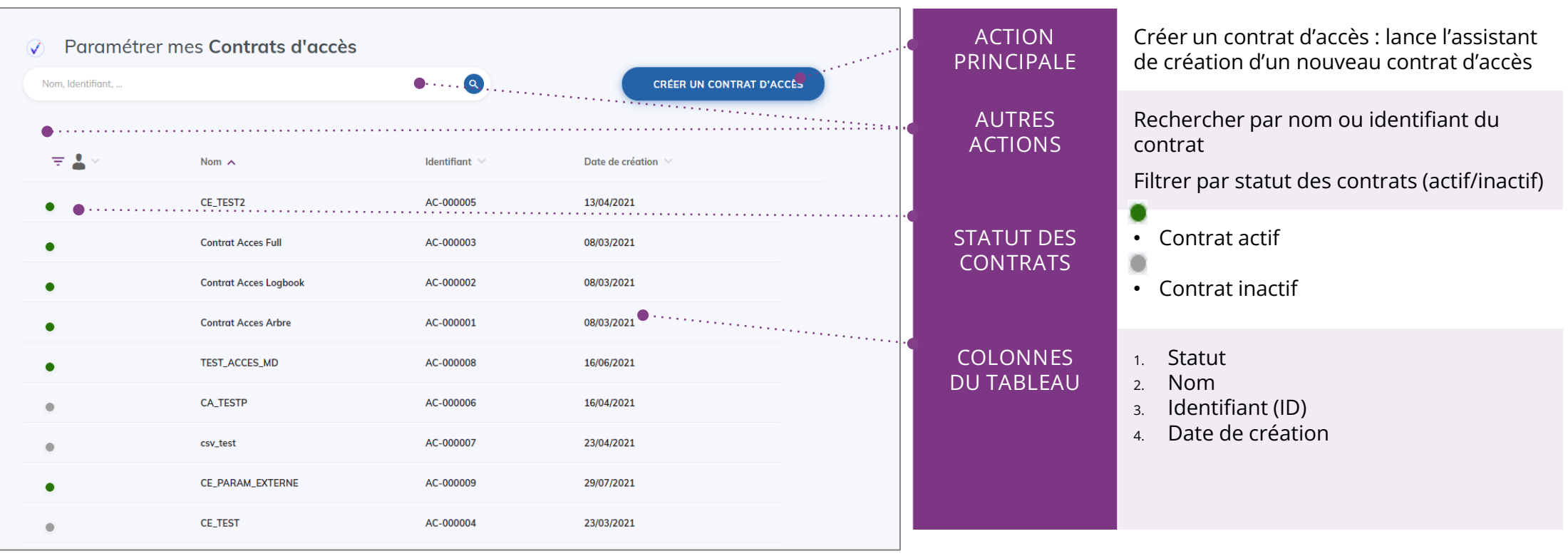

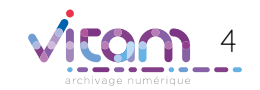

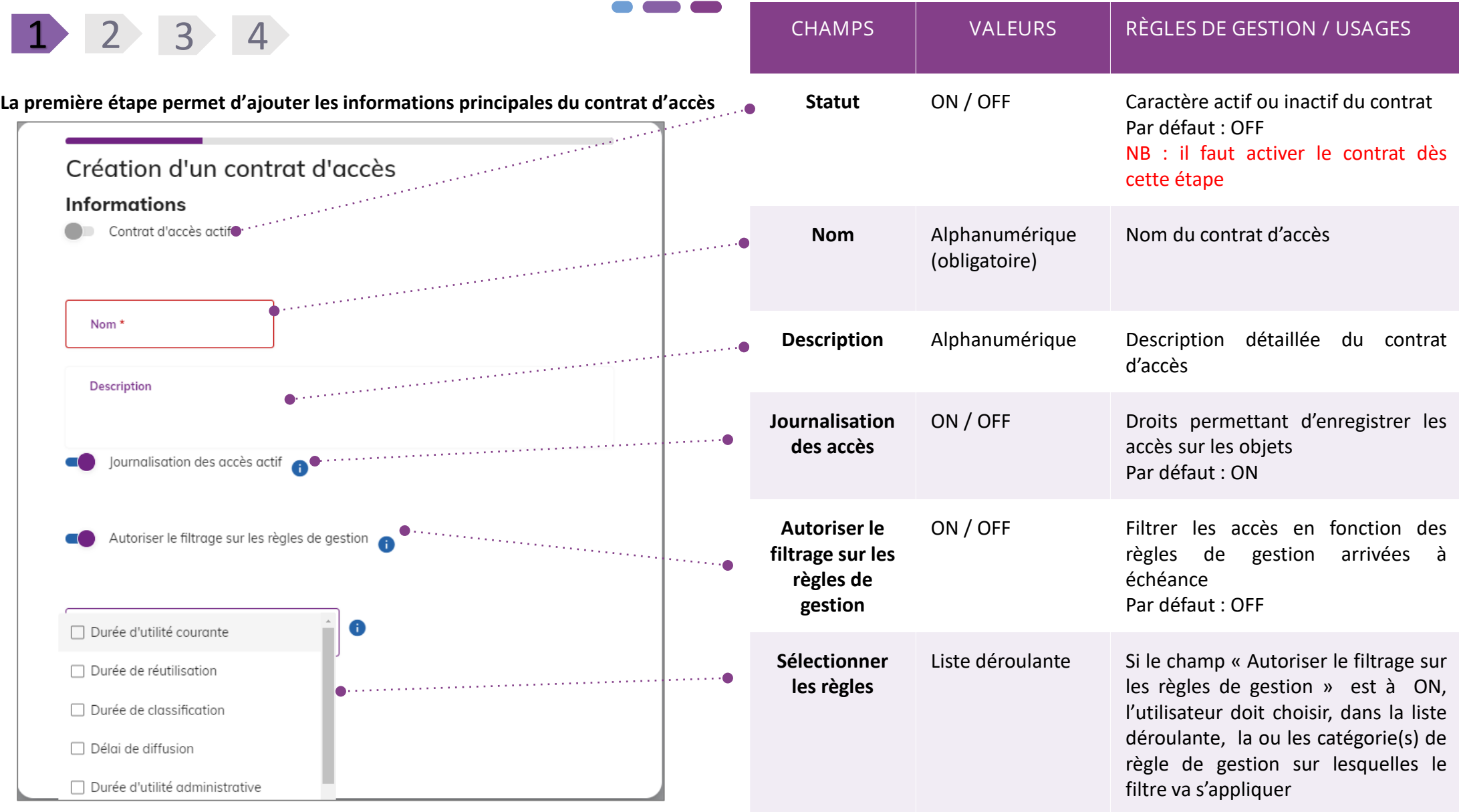

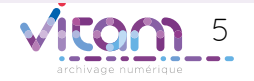

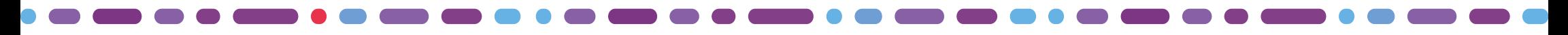

**La deuxième étape permet de choisir les services producteurs et les usages**

1 2 3 4

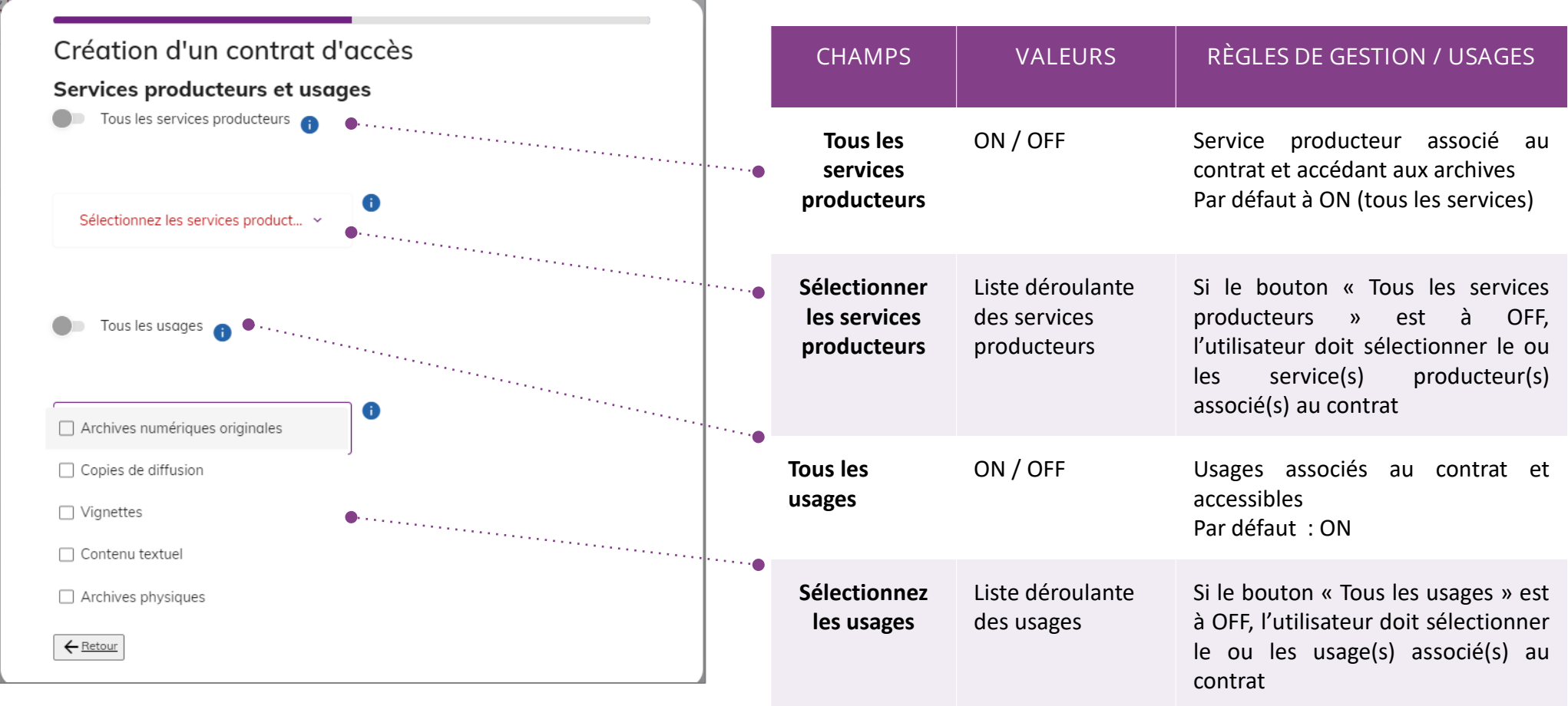

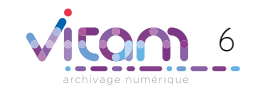

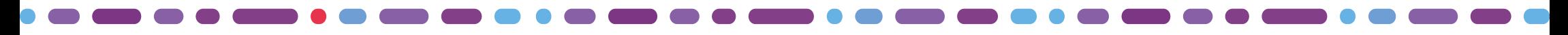

**La troisème étape permet de choisir les droits d'écriture ou de lecture**

1 2 3 4

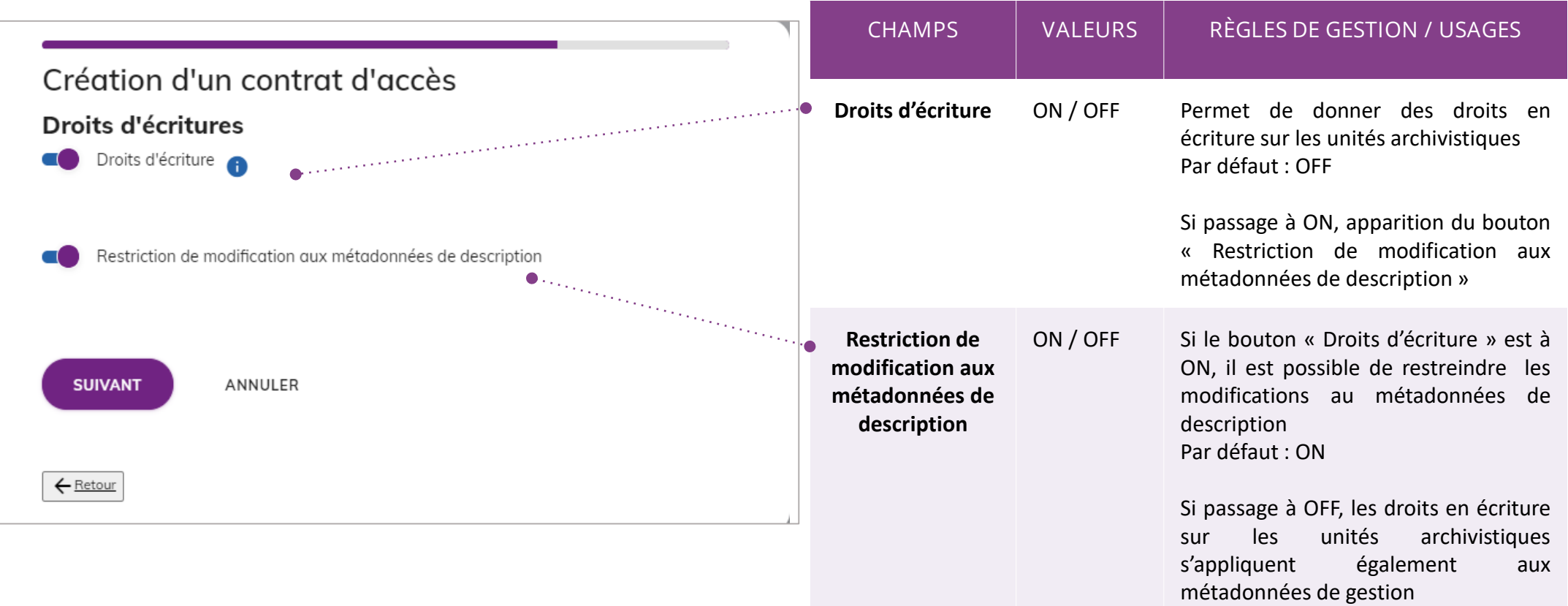

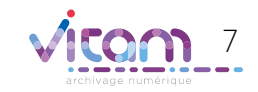

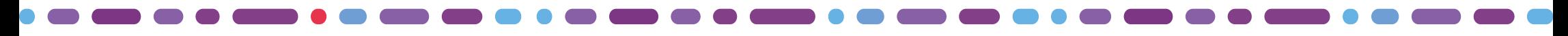

**La quatrième étape permet de choisir les niveaux de positionnement autorisés en consultation.**

1 2 3 4

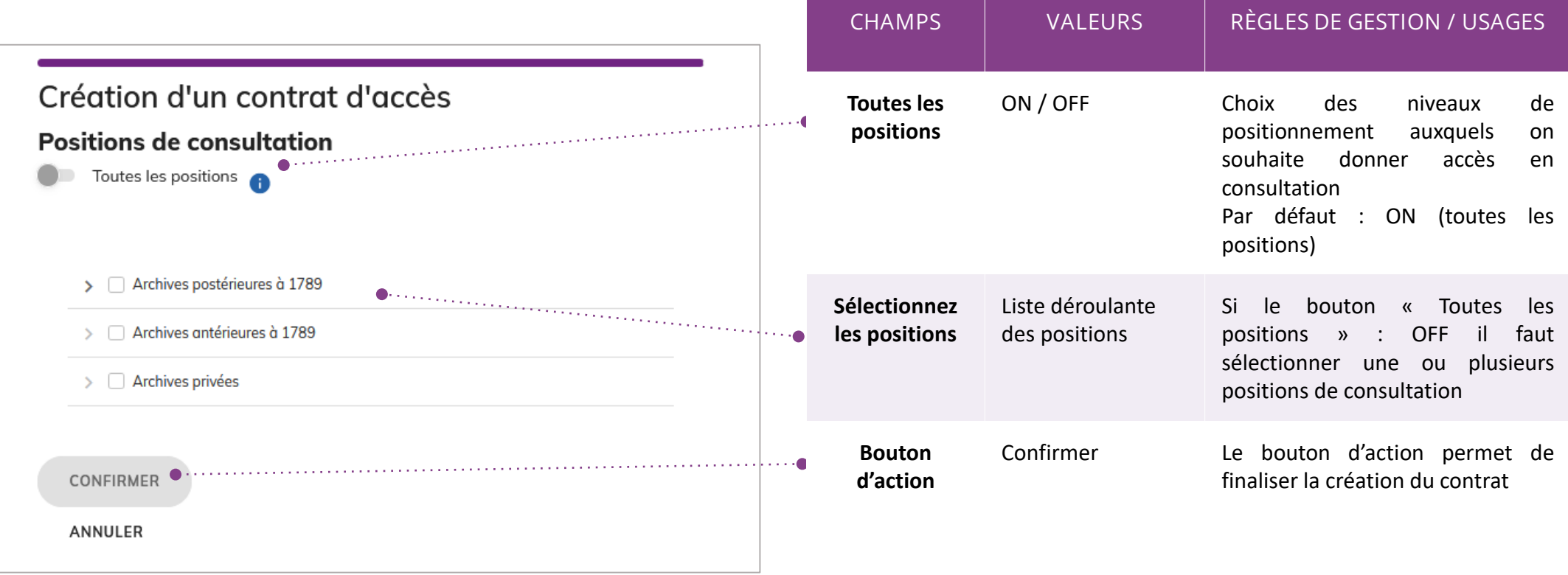

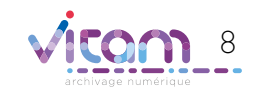

## Consulter le détail d'un contrat d'accès

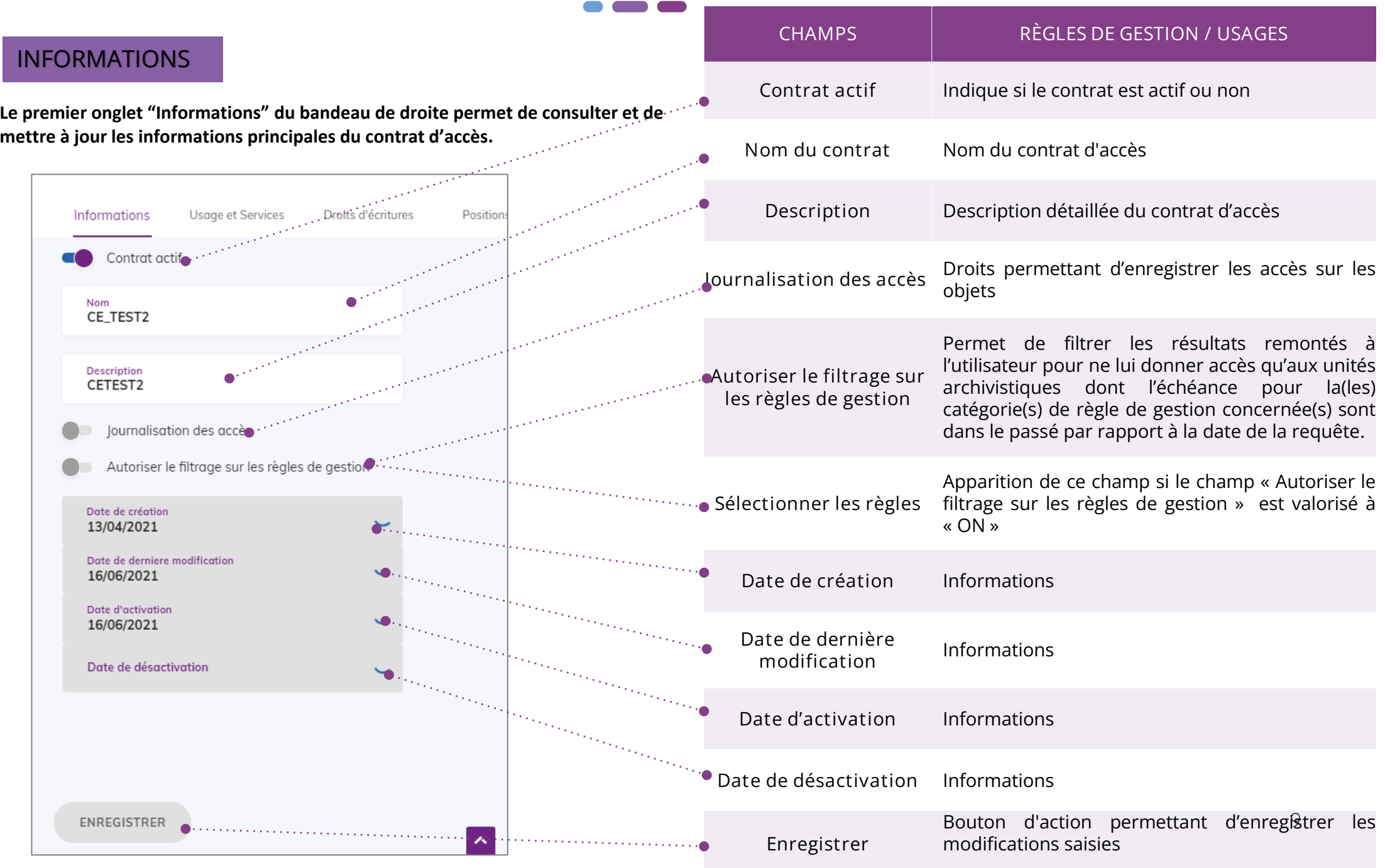

# Consulter le détail d'un contrat d'accès

#### USAGES ET SERVICES

**Le second onglet « Usage et Services » du bandeau de droite permet de consulter et de mettre à jour les services producteurs et les usages**

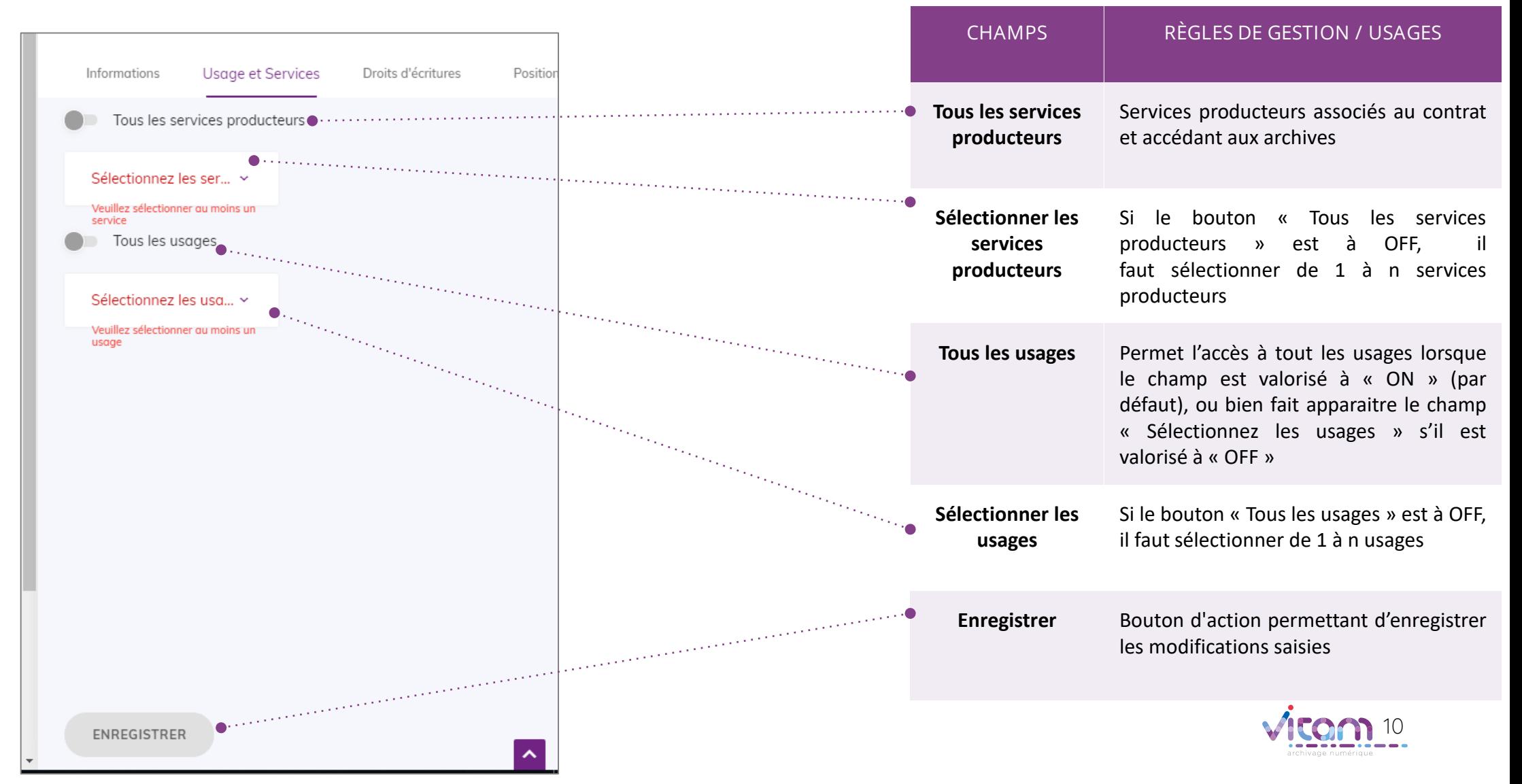

## Consulter le détail d'un contrat d'accès

#### **DROITS** D'ECRITURE

**Le troisième onglet « Droits d'écriture » du bandeau de droite permet de consulter et de mettre à jour les droits d'écriture**

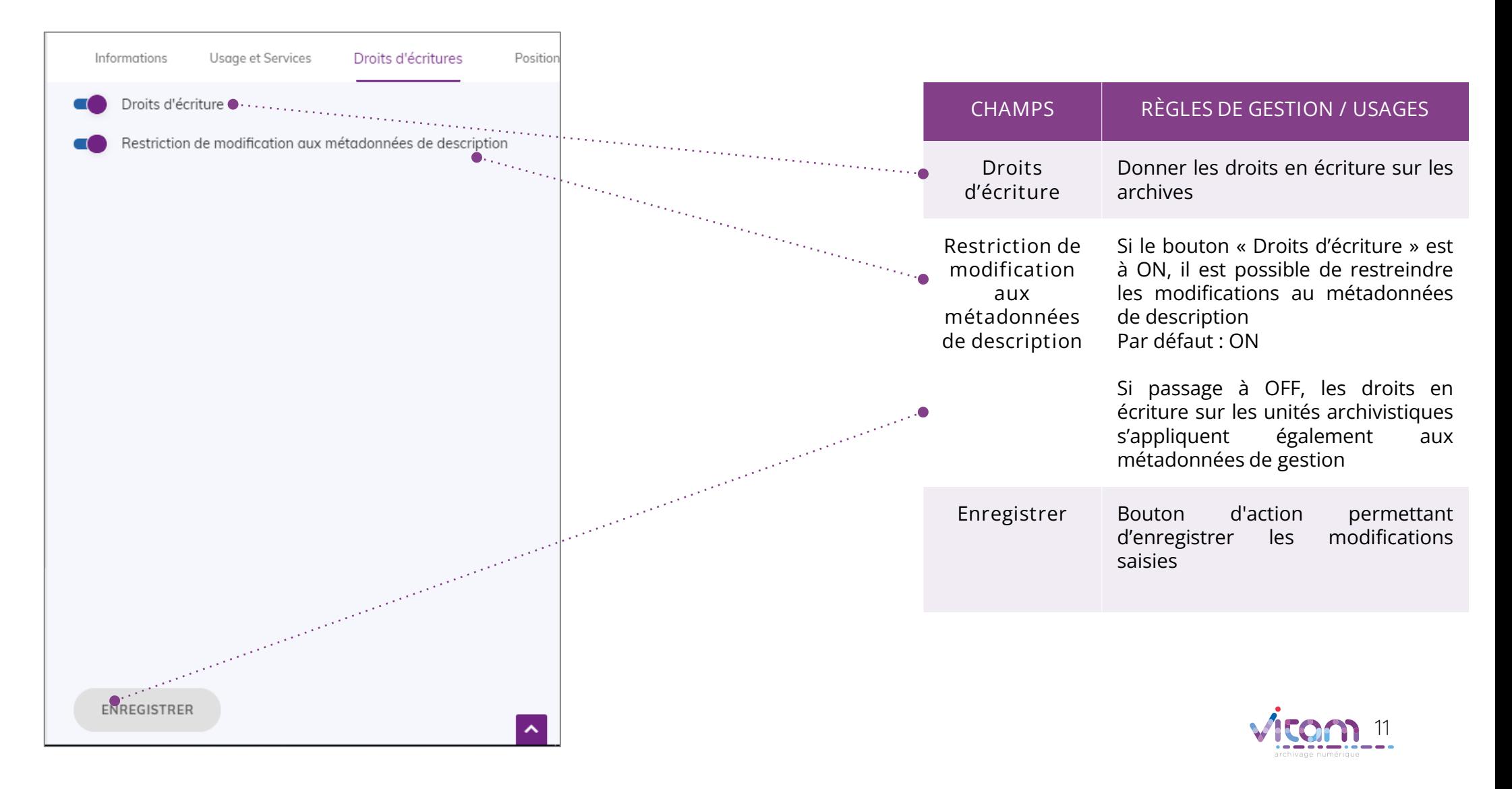

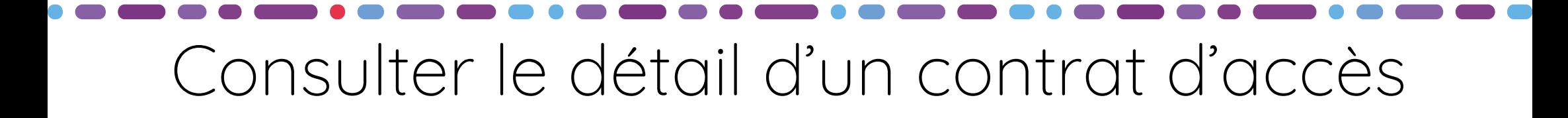

### POSITIONS

**Le quatrième onglet « Positions » du bandeau de droite permet de consulter et de mettre à jour les positions de consultation.**

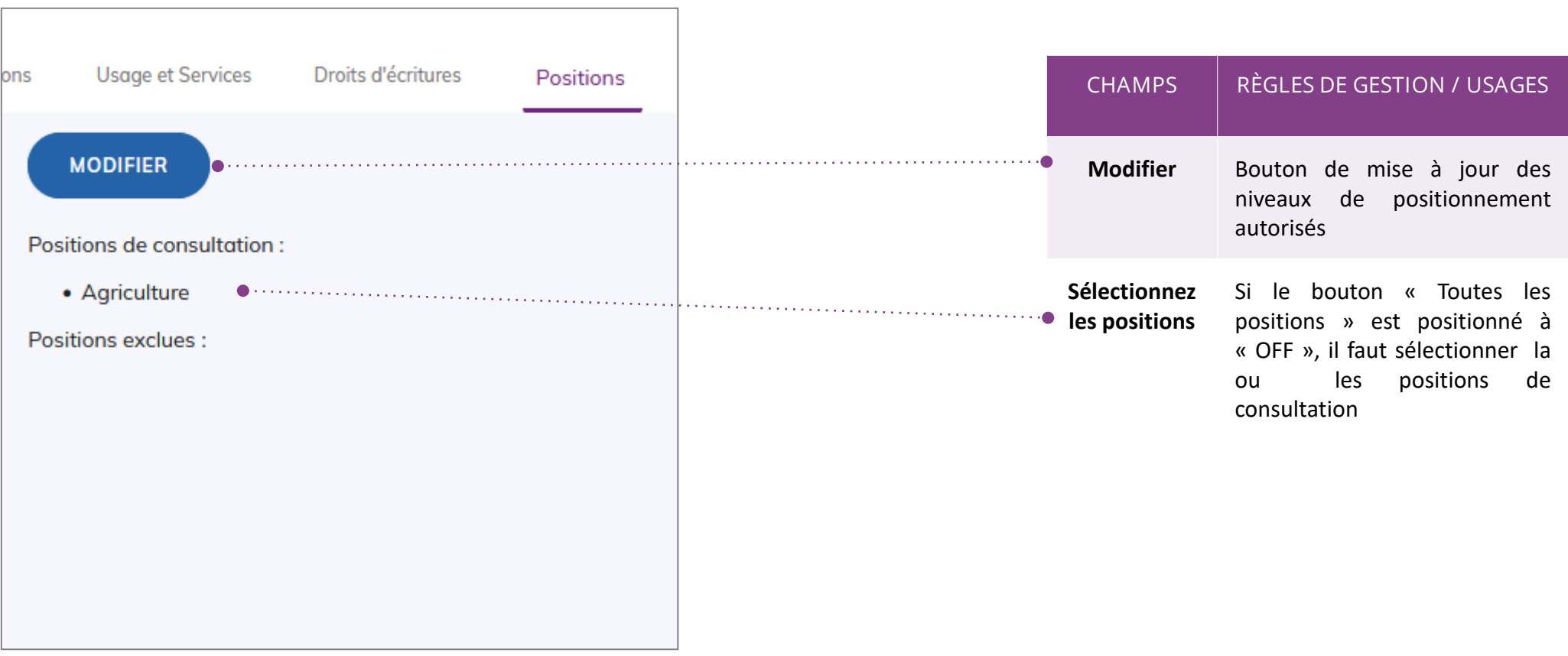

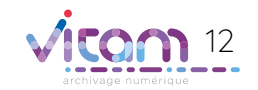

### Programme Vitam

 $\bullet$   $\bullet$ 

47 rue de la Chapelle, 75018 Paris – France Tél. : +33 (0)1 86 69 60 03

www.programmevitam.fr

https://twitter.com/@ProgVitam https://www.linkedin.com/grps/Programme-Vitam

archivage numérique